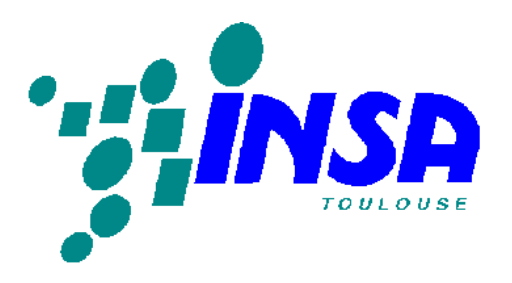

DÉPARTEMENT STPI TROISIÈME ANNÉE PRÉORIENTATION ICBE

# **Analyse Numérique**

# **Initiation à MATLAB**

F. Deluzet, A. Huard, A. Liné, J. Morchain, P. Poncet, G.Quinio

2006/2007

# Table des matières

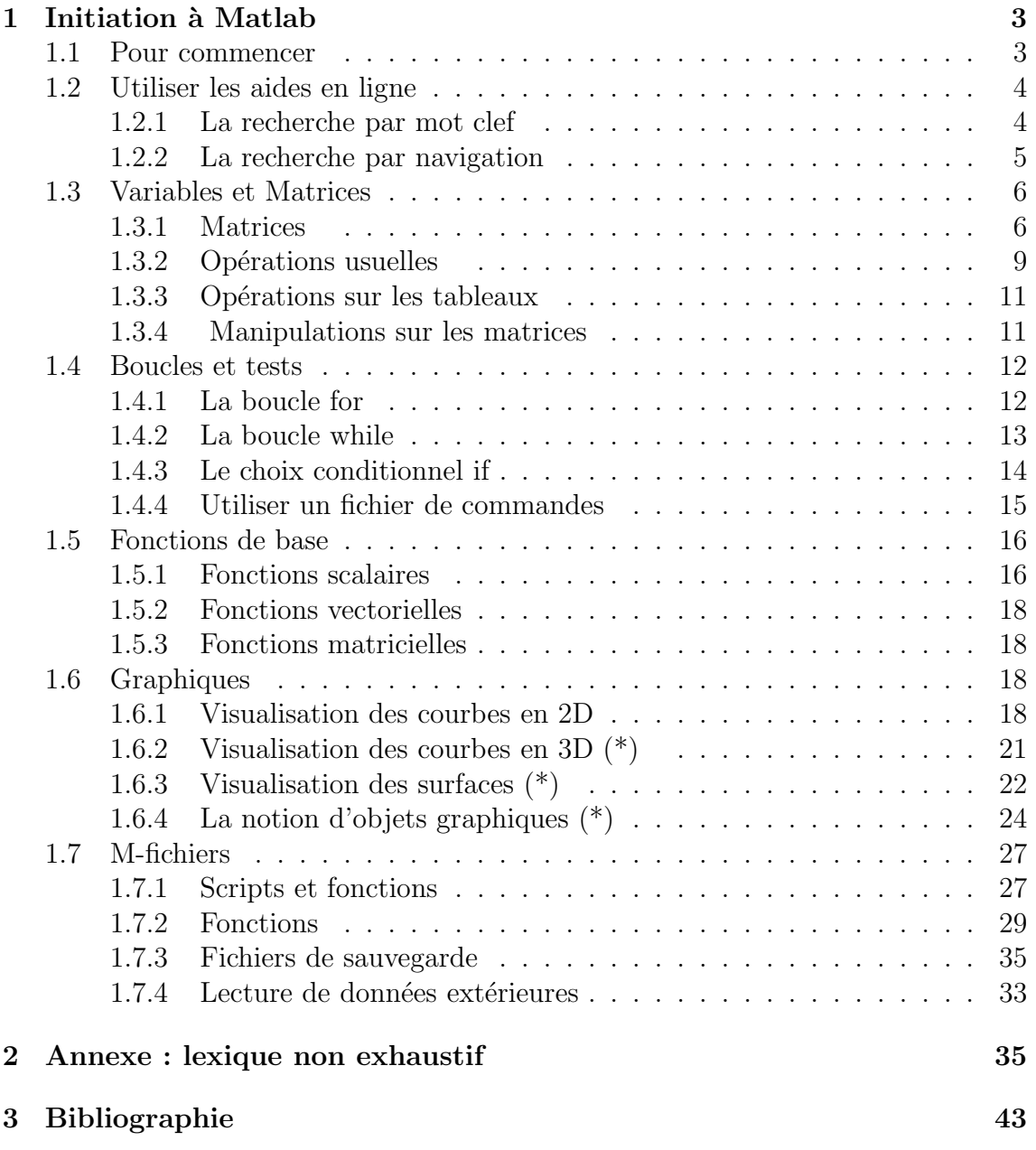

# Chapitre 1

# Initiation à Matlab

MATLAB est un logiciel de calcul et de visualisation, dont les entités de base sont des matrices : MATLAB est une abréviation de Matrix Laboratory.

MATLAB est un langage interprété : il propose des facilités de programmation et de visualisation, ainsi qu'un grand nombre de fonctions réalisant diverses méthodes numériques.

La meilleure façon d'apprendre à utiliser ce logiciel est de l'utiliser vous même, en faisant des essais, en commettant des erreurs et en essayant de comprendre les messages d'erreur qui vous seront renvoyés. Ces messages sont en anglais !

Ce document est destiné à vous aider pour quelques premiers pas avec MATLAB. Les sections et sous-sections signalées par  $(*)$  donnent des compléments qui pourront vous être utiles à l'avenir, mais peuvent être réservées pour une lecture ultérieure.

# 1.1 Pour commencer

Nos salles de TP utilisent un environnemment Linux. Pour accéder au logiciel MATLAB, vous avez plusieurs possibilités :

- Vous pouvez utiliser les icˆones du menu d´eroulant de KDE, et suivre les arborescenses à partir du menu CRI. Vous aurez accès à plusieurs versions de MAT-LAB. Les sessions complètes mettent en œuvre une machine virtuelle java. Elles peuvent se révéler un peu trop lourdes lorsqu'il y a de nombreux utilisateurs. Elles ouvrent une fenêtre du type de celle représentée à la figure 1.1.
- Vous pouvez accéder aux mêmes versions à partir d'un terminal. C'est cette façon de procéder que nous vous recommandons. Elle vous permet en effet de mieux organiser votre travail. Vous devez :
	- ouvrir un terminal (ic $\hat{\phi}$ ne sur la barre de têhes de votre écran),
	- $-$  créer un répertoire pour le TP en cours. Aujourd'hui, vous aller créer le répertoire InitMatlab en entrant la commande :

mkdir InitMatlab

 $-$  vous rendre dans ce répertoire :

cd InitMatlab

 $-$  lancer par exemple une session complète :

**NATIAB** File Edit Debug Desktop Window Help D 2 | 8 | 18 | 0 | 0 | 第 百 | ? | Current Directory | /home/deluzet/En  $7 - 6$ hortcuts @ How to Add @ What's New 5 5 9 4 5 1 1 3 x 3 x 4 x Base | 7  $= [3 \ 2 \ -2; -1 \ 0 \ 1; 1 \ 1 \ 0]$  $\sim \Delta$  $\overline{32 -2;-...}$ double  $\overline{A}$  = m, double  $\mathbf{1}$  $\begin{array}{c} -2 \\ 1 \end{array}$  $\overline{z}$  $\overline{\phantom{a}}$  $\overline{0}$  $-1$  $\overline{1}$  $\overline{0}$ whos Name Size Bytes Class  $\overline{A}$  $3x3$ 72 double array Grand total is 9 elements using 72 bytes under<br>Current Directory | Workspace |  $\gg$  t=1 nmang Histi<br>|-J=1 . M  $-3=1:10$  $|t|$  = \_------<br>-n=10<br>-T=repamt(J,n,1)  $\overline{1}$ -T=repmat(J,n,1) -T=repmat(J,n,2)  $\rightarrow$  who  $-T =$ repmat $(1, 1, 2)$ doc isosurface Your variables are: -doc natch -clear al la  $\mathbf{t}$  $6--30/05/05$  17:06  $--\$  $-A = [3 \ 2 \ -2; -1 \ 0 \ 1; 1 \ 1 \ 0]$ ددا -whos  $\rightarrow$  $-t=1$ l>>  $\rightarrow$ start l

matlab -jvm

FIG. 1.1 – Exemple de session matlab avec le support java (matlab  $-i$ vm).

Vous reconnaîtrez votre fenêtre de travail par le " $prompt$ " :

 $\rightarrow$ 

Vous pourrez quitter MATLAB en tapant dans cette fenêtre :

>> quit

Dans la suite de cette séance, vous êtes invités à tester les instructions présentées en les tapant après le " $prompt$ ". Les instructions et variables MATLAB sont données dans une typographie de machine à écrire. Les opérations mathématiques et valeurs représentées par ces variables sont écrites en italiques.

Un certain nombre de fichiers vous sont fournis. Vous pourrez les récupérer en utilisant un navigateur et en vous rendant à l'adresse :

http ://www-gmm.insa-toulouse.fr/∼huard/InitMatlab/

# 1.2 Utiliser les aides en ligne

# 1.2.1 La recherche par mot clef

La commande lookfor est une commande de recherche par mot clef. Elle permet de retrouver toutes les fonctions Matlab dont les commentaires introductifs contient une chaine de caractères donnés.

#### 1.2. UTILISER LES AIDES EN LIGNE 5

Si, par exemple, je cherche une fonction permettant de tracer un histogramme, je peux entrer l'instruction :

#### lookfor histogram

En réponse, j'obtiens la liste suivante :

```
HIST Histogram.
HISTC Histogram count.
ROSE Angle histogram plot.
```
On utilise ensuite la commande help pour plus de précisions. Cette commande affiche les commentaires de la fonction indiquée. Ces commentaires contiennent l'objet de la fonction ainsi que les différents formats d'appel. Ils contiennent également une rubrique "See Also" qui donne les noms de fonctions dont l'objet est en rapport avec la fonction considérée. Ces commentaires sont affichés sur la fenêtre de travail.

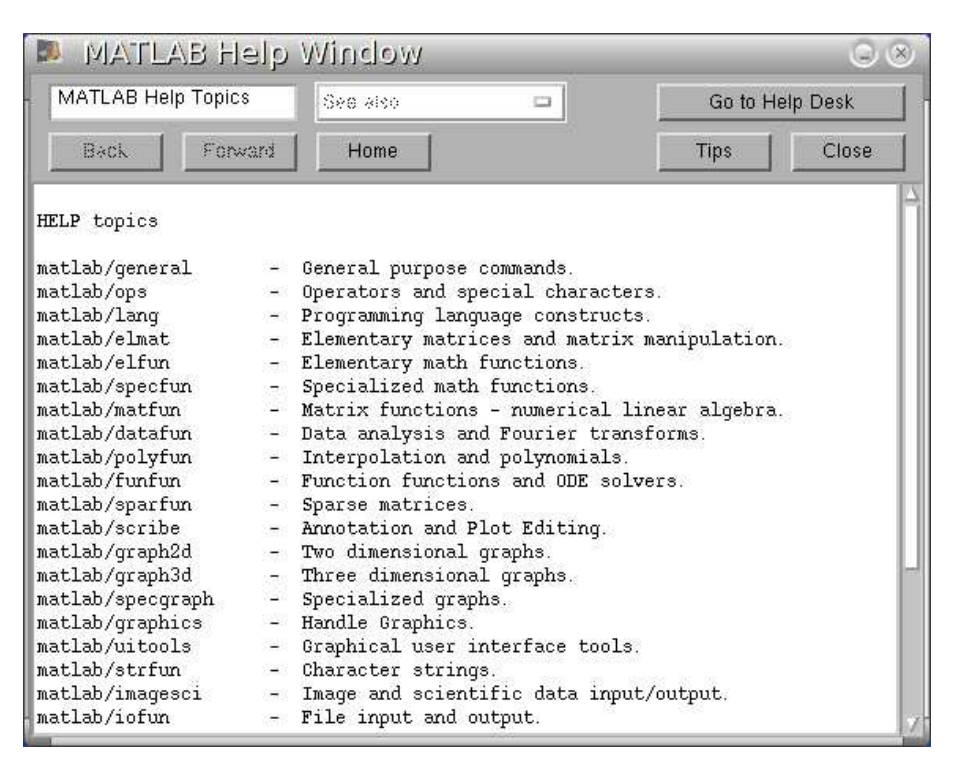

FIG.  $1.2$  – Page d'accueil de la fenêtre ouverte par helpwin.

### 1.2.2 La recherche par navigation

La fonction helpwin ouvre une fenêtre qui donne accès à ces commentaires sur une fenêtre séparée. L'accès est arborescent, partant d'un classement par domaine d'application jusqu'`a l'aide de chaque fonction. Le lien est fait avec les aides des renvois suggérés par la rubrique "See Also".

La figure 1.2 nous montre sa page d'accueil. On peut cliquer sur une ligne pour continuer sa recherche...

La commande helpdesk donne accès à une documentation hypertexte complète supportée par le navigateur internet. Il suffit alors de se laisser guider dans sa recherche. Cette aide n'est pas accessible lorsque l'on utilise Matlab sans le support java.

# 1.3 Variables et Matrices

# 1.3.1 Matrices

Dans MATLAB, toutes les variables représentent des matrices. Par exemple, on multiplie deux matrices  $a \text{ et } b$  par  $a * b$ , et le produit de deux scalaires s'écrit de la même façon : ils sont interprétés comme des matrices 1X1.

On peut définir une matrice dans MATLAB de plusieurs façons :

 $-$  par la liste de ses éléments,

 $-$  en la générant par une suite d'instructions et de fonctions,

 $-$  en la lisant dans un fichier extérieur.

Si l'on représente la touche enter de votre clavier par le symbole  $\leftarrow$ , les instructions suivantes :

```
\rightarrow A = [3 2 -2;-1 0 1;1 1 0] \leftrightarrowet
\rightarrow A = [\leftrightarrow3 \quad 2 \quad -2 \leftarrow-1 0 1 \leftrightarrow1 1 0 ] \leftrightarrowcréent la même matrice 3X3.
```
Dans la suite, le symbole  $\leftrightarrow$  ne sera plus indiqué. Le symbole = désigne l'opérateur d'affectation. Il permet de fixer ou de changer la valeur d'une variable.

En ayant éxecuté l'une ou l'autre de ces commandes, vous aurez remarqué que MATLAB affiche la valeur de la variable A que vous venez de définir. Vous pouvez ´eviter l'affichage en faisant suivre la commande d'un point-virgule. Ne la retapez pas pour le vérifier ; en utilisant la flèche ascendante de votre clavier ↑, vous pouvez rappeler la commande

 $\Rightarrow$  A = [3 2 -2;-1 0 1;1 1 0]

et ajouter le point-virgule

 $\Rightarrow$  A = [3 2 -2; -1 0 1; 1 1 0] ;

Matlab distingue les majuscules et les minuscules ; si vous tapez :

#### 1.3. VARIABLES ET MATRICES 7

#### >> a

vous recevrez le message :

#### ??? Undefined function or variable 'a'.

L'ensemble des variables actives peut être consulté grâce aux commandes whos et who :

```
>> t = 1;>> whos
 Name Size Bytes Class
 A 3x3 3x3 72 double array
Grand total is 9 elements using 72 bytes
```
La commande clear permet de détruire une variable.

```
\gg who
Your variables are:
A t
>> clear t
>> who
Your variables are:
A
```
La commande clear all réinitialise l'environnement (en détruisant toutes les variables actives).

L'énumération des éléments d'une matrice ou d'un vecteur peut être implicite. Essayez par exemple :

 $\gg$  m =  $[-3:3]$  $\Rightarrow$  x = [1:-0.25:-1]

Les matrices m et x sont des matrices à une ligne (vecteurs-lignes). MATLAB vous fournit les dimensions d'une variable par la fonction size :

```
>> size(m)
```
ans =

1 7

Si l'on veut un vecteur, on peut taper

 $>> m = m'$ 

ou

 $>> x = x(:)$ 

L'apostrophe définit la transposition : A' représente la matrice  $A<sup>T</sup>$ . Les deux points imposent le format colonne :

 $\gg$  format compact % pour éviter les sauts de ligne à l'affichage.  $>> A'$ ans =  $3 -1 1$ 2 0 1  $-2$  1 0 >> A(:)' ans = 3 -1 1 2 0 1 -2 1 0

On peut aussi créer directement un vecteur en séparant les composantes par un point-virgule :

 $\gg b = [3; 0; 2]$ ; size(b)

Un coefficient quelconque d'une matrice est référencé par ses indices de ligne et de colonne, dans cet ordre. Par exemple, l'instruction :

 $>> A(1,2)$ 

renvoie la réponse :

#### ans =

 $\overline{2}$ 

ans est le nom d'une variable qui reçoit le dernier résultat d'une instruction ou d'une suite d'instructions lorsqu'il n'a été affecté à aucune variable. On peut faire s'afficher la valeur d'une variable sans affichage de son nom ni de ans

 $\gg$  disp( $A(1,2)$ )

Certaines fonctions de MATLAB créent des matrices particulières. Les quelques matrices suivantes sont parmi les plus couramment utilisées :

- eye(n) renvoie la matrice identité, habituellement notée  $I_n$  en mathématiques; essayez  $eye(4)$ ,
- ones  $(n,m)$  renvoie une matrice à n lignes et m colonnes dont tous les coefficients sont des 1,
- zeros(n,m) matrice à n lignes et m colonnes dont tous les coefficients sont des 0 ; elle sert beaucoup pour les initialisations.
- linspace(a,b,n) crée une matrice ligne de n points régulièrement espacés sur l'intervalle [a, b] (bornes comprises).
- rand crée une matrice aléatoire. Essayez  $\geq$  B = rand(3,4). Dans quel intervalle sont choisis les coefficients de cette matrice ?

La commande help permet de recevoir des informations (en anglais !) sur une fonction ; essayez :

```
>> help linspace, >> help rand
```
## 1.3.2 Opérations usuelles

MATLAB permet d'effectuer les opérations usuelles en étendant leur définition aux matrices selon les règles de l'algèbre linéaire.

L'addition et la soustraction ne méritent aucun commentaire particulier, sinon que les tailles des matrices doivent être égales, essayez :

```
>> 3+5
\gg ans -2\gg A + ones(3)
\gg m + x
```
La dernière commande aura entrainé cette réponse cinglante :

```
??? Error using ==> +
Matrix dimensions must agree.
```
MATLAB autorise que les dimensions ne soient pas égales lorsqu'une des variables est un scalaire.  $A + 1$  fournit la même valeur que  $A + \text{ones}(3)$ .

La multiplication de deux variables sera possible si les matrices qu'elles représentent respectent les règles de concordance des dimensions :

```
>> 3*4
\Rightarrow c = A*b
\Rightarrow C = A*B
>> b'*c
\gg h * c'
```
Comme les variables  $A$  et  $B$  représentent respectivement des matrices  $3 \times 3$ et  $3 \times 4$ , la variable C représente une matrice  $3 \times 4$ , mais la commande B\*A susciterait un message d'erreur de dimensions.

On peut aussi remarquer que le produit scalaire des vecteurs b et c s'obtient directement par  $\mathbf{b}^*$   $\epsilon$ , alors que  $\mathbf{b}^* \epsilon$  définira une matrice  $3 \times 3$  (de rang 1!).

Matlab autorise que les dimensions ne concordent pas lorsqu'une des variables représente un scalaire.

MATLAB distingue la division à gauche et la division à droite :

```
>> 3/4
ans =0.7500
>> 3\4
ans =
    1.3333
```
Ainsi cette division doit elle s'interpreter comme le produit par l'inverse de la variable située du côté vers lequel penche la barre :  $3/4$  représente  $3 \times \frac{1}{4}$  $\frac{1}{4}$  alors que  $3\backslash 4$ représente  $\frac{1}{3} \times 4$ . Cette idée se généralise aux variables représentant des matrices :

### $\Rightarrow$  x = A\b ; >> A\*x - b

Comment interpréter le dernier résultat renvoyé par la machine ? Vous aurez compris que la variable x contient la solution du système linéaire  $Ax = b$ . Au passage, vous remarquerez que cette nouvelle **affectation** de la variable x écrase la précédente.

Quelle reflexion vous suggère le résultat de :

 $>> b/A$ 

On peut se demander ce que représente la matrice  $M$  définie par

 $\gg M = A\eeve(3)$ 

Matlab autorise le produit et les divisions par un scalaire.

L'élévation à une puissance donnée est définie par le symbole  $\hat{\ }$  : essayez

>> 2^3

 $\gg$  A<sup> $\sim$ </sup>2

 $>> A^0$ 

 $\gg A^(-1)$ 

Vous avez retrouvé la matrice  $M$ .

Les règles de priorité des opérations sont conformes à celles qui sont utilisées dans la plupart des langages de programmation. Elles sont données par le tableau suivant :

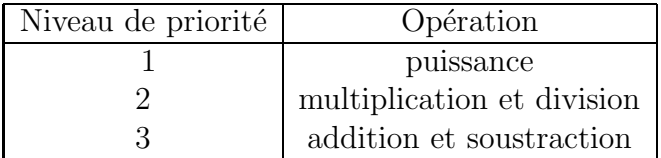

A niveau de priorité égale, les opérations sont effectuées de la gauche vers la droite. Les parenthèses vous permettent d'organiser les priorités dans vos calculs. Leur utilisation est recommandée pour éviter les ambiguités et risques d'erreurs.

 $> 2 + 3^2$  $> 2 + 3*3^2$  $\gg 2 + (3*3)^2$  $\gg$  (2 + 3\*3)<sup> $\degree$ </sup>2  $>> A^2\lambda$ >> A\*A\A

## 1.3.3 Opérations sur les tableaux

Une matrice peut être vue comme un tableau de valeurs, indépendament de l'algèbre linéaire. MATLAB permet de travailler avec les valeurs contenues dans un tableau. Pour l'addition et la soustraction, il n'y a pas de différence entre matrice et tableau de valeurs.

Pour la multiplication, les divisions et l'élévation à une puissance, on fait précéder le symbole d'opération d'un point. Les tableaux doivent avoir la même taille :

 $>> A.^2$ >> M.\*A >> b./c >> C.\*B >> A.\*B >> A.^[2 1 2 ; 2 0 1 ; 1 1 1]

On remarquera que  $A.\hat{ }$  2 élève à la puissance 2 chaque élément de  $A.$  C'est un raccourci pour  $A.\hat{ }$  (2\*ones(3)).

# 1.3.4 Manipulations sur les matrices

Matlab permet de manipuler les matrices par blocs : Essayez par exemple :

 $C = [ones(3), rand(3,2) ; rand(2,3), eye(2)]$ 

On peut ensuite en extraire la sous-matrice formée des trois dernières colonnes :

 $C1 = C(:,3:5);$ 

et on retrouve ones  $(3)$  en faisant afficher  $C(1; 3, 1; 3)$ .

Matlab propose quelques fonctions qui facilitent certaines manipulations.

La fonction diag extrait la diagonale d'une matrice, sous forme d'un vecteur, ou cr´ee une matrice diagonale, `a partir d'un vecteur ; essayez par exemple les instructions suivantes :

```
\gg R = rand(5);
\gg diag(R)
>> diag(ans)
>> diag(diag(R))
```
L'argument général de diag est double; entrez :

>> help diag

Vous constatez que l'on peut ainsi extraire d'une matrice ses éléments d'une "parallèle" à la diagonale. Essayez :

```
\gg diag(R,1)\gg diag(R,-2)
\gg d = ones(4,1);
>> M = 2*eye(5) - (diag(d, 1) + diag(d, -1))
```
tril renvoie la partie triangulaire inférieure d'une matrice, éléments diagonaux compris. Elle admet aussi plusieurs arguments

```
\gg tril(R)\gg tril(R,1)
```
triu renvoie la partie triangulaire supérieure d'une matrice.

reshape reformate une matrice, c'est-à-dire change le nombre de lignes et de colonnes, en prenant les éléments colonne par colonne.

repmat crée une "grande" matrice en recopiant une matrice donnée selon le format fournit.

# 1.4 Boucles et tests

Les principales instructions de contrôle proposées par MATLAB sont for, while et if; elles fonctionnent à peu près comme leurs équivalents dans les autres langages de programmation.

# 1.4.1 La boucle for

La boucle for doit respecter la syntaxe suivante :

```
for computer = expressioninstructions
end
```
Generalement, expression est un vecteur de la forme début : incrément : fin et *compteur* prend successivement toutes les valeurs de *expression* pour éxecuter instructions.

Les instructions suivantes permettent de calculer une valeur approchée de  $e^x$ , pour  $x = 10$ , en utilisant la formule :

$$
e^x \simeq \sum_{k=0}^n \frac{x^k}{k!} \tag{1.1}
$$

```
>> x = 10;
>> n = 50;
>> s = 1;\gg terme = 1;
\gg for k = 1:n, terme = x*terme/k; s = s + terme; end;
\gg s
```
#### 1.4. BOUCLES ET TESTS 13

On pourra vérifier plus tard que la valeur obtenue,  $s \simeq 2.2026 \times 10^4$  est assez proche de  $e^{10}$ .

Plusieurs boucles peuvent être emboîtées. Comme MATLAB est un language interprété, il faut essayer d'éviter les boucles quand c'est possible. Pour cela on peut utiliser des boucles implicites. Pour construire la matrice  $H = (h_{i,j}) \in M_3(\mathbb{R})$  avec  $h_{i,j} = \frac{1}{\frac{i}{i} + \frac{j}{j}}$  $\frac{1}{i+j-1}$ , on peut utiliser les instructions suivantes :  $>> n = 3;$  $\Rightarrow$  H = zeros(3);  $\gg$  for i = 1:n for  $j = 1:n$  $H(i,j) = 1/(i+j-1);$ 

```
end;
  end;
>> H
```
Notez que l'on a **initialisé** la variable H. C'est recommandé lorsque c'est possible. Notez également que l'on a **indenté** les boucles : c'est recommandé pour une meilleure lisibilité!

On peut aussi construire H de la façon suivante :

```
>> J = 1:n;\Rightarrow J = repmat(J,n,1);
\gg I = J';
\gg E = ones(n);
>> H = E./(I+J-E);
```
Remarque 1 Dans le premier exemple d'utilisation de for, la boucle tenait dans une ligne. Dans ce cas, une virgule doit séparer l'initialisation de la boucle de l'instruction suivante.

Dans la second exemple, puisque l'on va à la ligne, le prompt de MATLAB ne réapparait que lorsque la boucle est correctement terminée.

# 1.4.2 La boucle while

L'instruction while respecte la syntaxe suivante :

```
while expression
      instructions
end
```
expression désigne le résultat d'une **opération logique**. Elle est construite en utilisant des opérateurs relationnels et logiques.

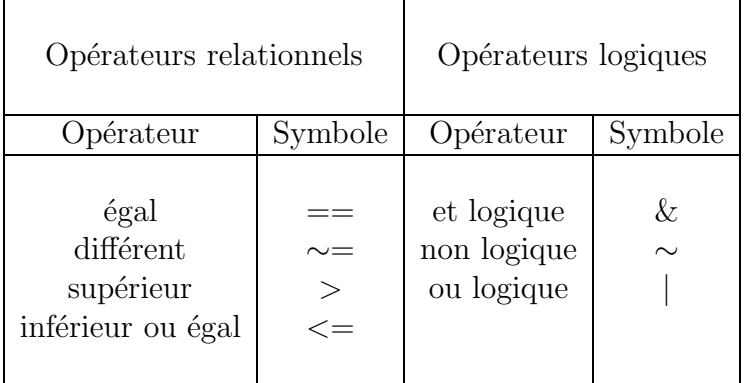

Les *instructions* seront éxécutées tant que *expression* sera "vraie". Toute valeur différente de 0 est assimilée au 1 logique, c'est-à-dire au "vrai". Essayez

```
\Rightarrow x = [1 -1 1]; y = [1 1 -1];
>> x>0, (x>0), x>0>> x>=y>> x>0 & y>0
>> x>0 | y>0
```
Les instructions suivantes permettent de trouver approximativement le plus petit nombre positif représenté dans l'arithmétique utilisée par MATLAB :

 $>>$  x = 1 ; while x $>>$  , xm = x; x = x/2; end; xm

# 1.4.3 Le choix conditionnel if

L'instruction if respecte la syntaxe suivante :

if expression instructions

end

Les *instructions* ne seront éxécutées que si *expression* est vraie. Il est possible de proposer une alternative, en indiquant les instructions à éxecuter lorsque expression est fausse :

```
if expression
      instructions 1
else
      instructions 2
```
end

```
Il est également possible d'emboîter les choix proposés :
if expression1
      instructions 1
elseif expression2
      instructions 2
```

```
else
      instructions 3
end
```
## 1.4.4 Utiliser un fichier de commandes

Les exemples d'utilisation de la boucle for nous ont amenés à écrire plusieurs lignes de commandes. Lorsque l'on veut recommencer l'exécution d'un de ces exemples en modifiant la valeur d'un param`etre, il faudra rappeler toutes les lignes qui suivent sa définition : c'est le cas si l'on veut évaluer  $(1.1)$  pour une autre valeurs de x ou de n. Cette opération devient très désagréable lorsque l'on a emboité des boucles !

De même que vous utilisez un brouillon avant de rendre un devoir, de façon à pouvoir faire des ratures, changer les expressions où vous avez détecté une erreur, vous pouvez éditer un fichier de commandes MATLAB dont vous vous servirez comme d'un brouillon.

Un tel fichier s'appelle un M-fichier. Il devra être enregistré sous le nom de votre choix avec le suffixe .m.

Pour écrire ce fichier, vous devez utiliser un éditeur : MATLAB vous en propose un auquel vous pouvez accéder en vous servant des icônes de la fenêtre.

Nous allons illustrer cette possibilité en traitant un exemple qui utilise la boucle while et le branchement if : il s'agit de tester la conjecture de Syracuse.

On part d'un nombre entier différent de 1. S'il est impair, on le multiplie par 3 et on ajoute 1 ; sinon, on le divise par 2. On recommence avec ce nouveau nombre tant qu'il n'est pas égal à 1. Dans ce cas, en effet, on reproduira indéfiniment le cycle  $\{\cdots, 1, 4, 2, 1, \cdots\}.$ 

Quelque soit le nombre entier dont on part, on finit toujours par obtenir la valeur 1. C'est en tous cas ce que montre l'expérience, car personne n'a jamais trouvé de contre exemple. Mais, on a jamais pu démontrer qu'il devait en être ainsi!

On vous propose de tester cette conjecture. L'objectif de l'exercice est d'écrire un programme MATLAB qui propose à l'utlisateur de donner un nombre entier différent de 1, et à partir de ce nombre, de compter le nombre d'itérations de la suite de Syracuse avant qu'elle n'atteigne la valeur 1. On prendra la précaution de limiter le nombre d'itérations à 1000 pour éviter que le programme ne tourne indéfiniment. Cela pourrait se produire en cas d'erreur de saisie.

Pour cela, vous allez commencer par éditer le fichier dans lequel vous écrirez ce programme. Vous pouvez utiliser le fichier qui vous est fournit sous le nom de Syracuse.m et qui contient le squelette de programme qui est donné au tableau 1.1.

Il vous faut remplacer les points de suspension par des instructions appropriées. Voici quelques indications :

- La fonction input permet de proposer à l'utilisateur de rentrer un entier n initial.

```
% Syracuse : Tester la conjecture de Syracuse
n = input('Entrez un entier superieur a 1 : ') ;
computer = 1; % Computer des itérationswhile ... & ...
  if rem(n,2) ...
    n = ... ;
  else
    n = \ldots;
  end
  computer = computer +1;end
compteur
```
TAB.  $1.1$  – Programme Syracuse.m

- Le symbole % permet de placer des commentaires.
- Le nombre d'itérations sera donné par la variable compteur.
- la boucle while sera cotrôlée par deux expressions logiques, qui autoriseront son éxécution tant que n restera différent de 1 et compteur inférieur ou égal à 1000.
- Le test sur la parité de n utilise la fonction rem (abréviation de remainder) qui donne le reste de la division entière par 2 : ce reste vaut 1 si n est impair et 0 sinon.

Remarque  $2$  On ne s'est pas trop bridé en limitant le nombre des itérations à 1000. Pour des valeurs initiales inférieures ou égales à 10 000, la suite la plus longue est obtenue pour une valeur initiale de 6171. Sa longueur est 262.

# 1.5 Fonctions de base

# 1.5.1 Fonctions scalaires

Ce sont les fonctions usuelles ; par exemple :

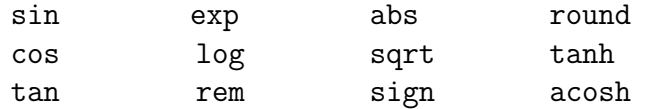

Ces fonctions font partie des fonctions élémentaires proposées par MATLAB. Pour en avoir la liste, vous pouvez taper :

#### >> help elfun

#### 1.5. FONCTIONS DE BASE 17

Comme la liste est longue, vous pouvez contrôler son défilement :

#### >> more on, help elfun, more off

Le défilement se fait ligne à ligne (en tapant une touche quelconque) ou par pages de 20 lignes (en tapant la barre d'espacements). Vous pouvez maintenant comparer la variable s calculée en utilisant la formule  $(1.1)$  avec  $e^{10}$ ;

#### $>> s - exp(10)$

Quelle commande devrez-vous entrer pour obtenir la valeur absolue de l'erreur relative ?

Ces fonctions traitent les variables matricielles comme des tableaux de nombres ; si la variable A représente une matrice A, la variable  $S = \sin(A)$  représentera une matrice S dont les coefficients sont  $s_{i,j} = \sin(a_{i,j})$ . Pour l'exponentielle et la racine carrée, qui possèdent une version "matricielle", MATLAB propose les fonctions expm et sqrtm.

Le cas des polynômes est un peu particulier : un polynôme peut être défini par ses coefficients : on utilise dans ce cas une matrice ligne : par exemple, le polynôme  $Q(x) = x^3 + 2x^2 - 3$  sera représenté par :

$$
\Rightarrow Q = [1 \ 2 \ 0 \ -3];
$$

Sa valeur au point  $x = 1.2$  sera fournie par :

#### $\gg$  polyval $(Q, 1.2)$

Les racines du polynôme  $Q$  seront fournies par la fonction roots. A l'inverse, on peut aussi déterminer les coefficients d'un polynôme à partir de ses racines en utilisant la fonction poly :

 $\Rightarrow$  r=[1 2 3]; K = poly(r) >> polyval(K,r)

Ces instructions assignent à K la valeur  $[1 -6 11 -6]$  qui définit le polynôme  $K(x) = x^3 - 6x^2 + 11x - 6$ . Le polynôme ainsi calculé a toujours le coefficient de son terme de plus fort degré égal à 1.

Comme les fonctions usuelles polyval traite les matrices comme des tableaux, Il faudra utiliser la fonction polyvalm pour évaluer un polynôme de matrice.

Comparez  $polyval(K, A)$  et  $polyvalm(K, A)$ .

Certaines fonctions spéciales sont également proposées par Matlab : par exemple, les fonctions de Bessel de première espèce notées  $J_{\nu}(x)$  sont données par la fonction bessel j dont le format d'appel le plus courant est, pour le paramètre entier nu et la variable  $x : y =$  besselj(nu,x);

Vous pouvez retrouver l'information sur le format d'utilisation par :

#### >> help besselj

La liste de ces fonctions spéciales vous sera renvoyée par la commande :

>> more on, help specfun, more off

#### 1.5.2 Fonctions vectorielles

Ces fonctions sont plutot destinées à agir sur des vecteurs, lignes ou colonnes. Elles sont très utiles à l'analyse des données. Citons par exemple :

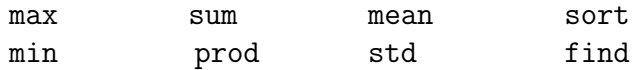

dont vous trouverez l'objet par la commande help lorsqu'il n'est pas évident.

Elles agissent aussi sur les matrices, mais colonne par colonne. Essayez par exemple :

```
\Rightarrow b = rand(3,3) ; c = max(b) ; d = max(max(b));
>> b,c,d
\gg sort(c)>> sort(b)
```
Vous pouvez modifier le fichier Syracuse.m pour retrouver le résultat annoncé à la remarque 2 en utilisant une boucle for et la fonction max.

# 1.5.3 Fonctions matricielles

Citons en quelques-unes :

eig : valeurs et vecteurs propres d'une matrice, inv : inverse, expm : exponentielle de matrice, size : dimensions de la matrice, norm : norme (2 par défaut, mais aussi 1 ou  $\infty$ ), rank : rang.

Une liste un peu plus complète, mais non exhaustive, de ces fonctions vous est fournie en annexe. Une liste complète est fournie en réponse à la commande

>> more on, help matfun, more off

# 1.6 Graphiques

# 1.6.1 Visualisation des courbes en 2D

Matlab permet de tracer facilement le graphe de fonctions scalaires. Cela se fait à l'aide de la fonction plot. Elle prend en argument des paires de vecteurs de mˆeme dimension. Voici par exemple le moyen d'obtenir le graphe de la fonction  $\cos 3x$  sur l'intervalle  $[0, 2\pi]$ :

```
\Rightarrow x = [0:0.01:2*pi] ; y =cos(3*x) ; plot(x,y);
```
Le format de base de la fonction plot est en fait le suivant :

 $plot(x,y,s)$ ;

où x contient les absisses, y les ordonnées, et  $s$  est une chaine de 1 à 3 caractères :  $s='ctm'$ , pour la couleur (c) et le style (tm), qui peuvent être choisis dans le tableau suivant :

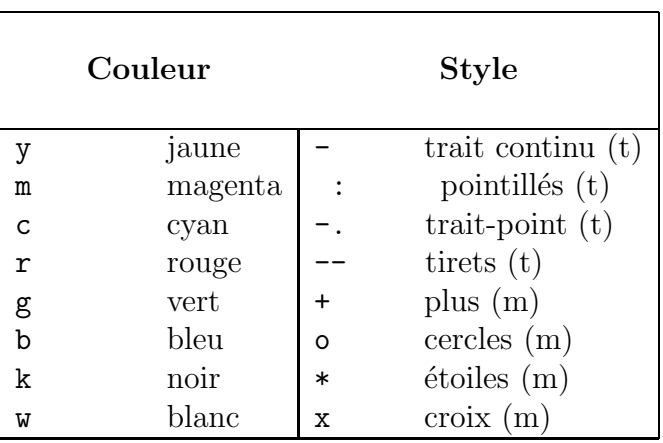

Les style de tracé suivis de  $(t)$  sont des tracés continus, avec une interpolation entre les points fournis, alors que pour les autres on utilise des marqueurs pour ne représenter que les points  $(x_i, y_i)$ . On peut combiner ces deux styles.

On peut tracer les graphes de plusieurs fonctions simultanément. Essayez maintenant :

```
>> z = sin(2*x); plot(x, y, x, z);
```
On peut alors légender notre graphique de la façon suivante :

```
>> legend('cos(3x)','sin(2x)');
```
On peut également obtenir ces deux courbes par la succession de commandes :

```
\gg plot(x,y);
>> hold on;
\gg plot(x,z);
```
La seule différence est que cette fois, les deux graphes sont tracés avec la même couleur. hold on gère le graphique courant de façon que les commandes graphiques à suivre vont s'ajouter à ce graphique. hold off est a valeur par défaut : dans ce cas une nouvelle commande plot effacera le graphique existant.

Les axes sont définis automatiquement ; on peut choisir les bornes des coordonnées du graphe à l'aide de la fonction  $axis$ . Essayez par exemple :

```
\gg axis([-1 5 -1.5 1.5]);
```
Pour la suite de notre travail, il est préférable que vous entriez maintenant la commande :

>> hold off;

Le format de la fonction plot permet bien sûr de représenter facilement des courbes paramétriques :

 $\gg$  plot(y,z);

On obtient, pour les valeurs d´efinies plus haut, une courbe connue sous le nom de courbe de Lissajoux. Les instructions suivantes vont réduire légèrement l'échelle, donner un titre et un nom aux axes, et faire apparaître une grille sur le fond :

```
\gg axis([-1.1 1.1 -1.1 1.1])
>> title('Courbe de Lissajoux');
>> xlabel('x : axe des absisses');
>> ylabel('y : axe des ordonnees');
>> grid
```
Vous obtiendrez l'impression sur papier d'un graphe en utilisant la commande print qui enverra l'impression sur l'imprimante à laquelle est relié votre ordinateur. C'est la dernière de vos figures qui sera imprimée.

#### Exercice

On considère la fonction définie par

$$
F(x) = 0.01 \exp x + 10 \cos x - 3 x.
$$
 (1.2)

On vous demande d'écrire un M-fichier ExempleCourbe.m pour tracer la courbe représentant cette fonction sur l'intervalle  $[-1, 10]$ , en utilisant ses valeurs aux points  $x_k = -1 +$ k 100 ,  $0 \leq k \leq 1100$ . Vous fixerez la taille de la fenêtre de visualisation de façon que les absisses soient comprises entre −1 et 11 et les ordonnées entre −50 et 200.

Vous pourrez compléter cette figure en y ajoutant les axes et un titre. Ces axes peuvent être tracés "à la main" en utilisant les fonctionnalités de la fenêtre graphique (voir les icˆones). Vous les obtiendrez aussi en terminant votre programme par les instructions données dans l'encadré ci-dessous.

> ... hold on ; plot([0,9],[0,0],9,0,'>') plot([0,0],[-20,150],0,150,'^') hold off ;

#### 1.6. GRAPHIQUES 21

#### Exercice

Vous allons créer un fichier qui représente la fonction de Bessel de paramètre  $\nu = 0$  sur l'intervalle [0, 50], et vérifier graphiquement que ses racines sur cet intervalle sont bien approchées par les expressions

$$
r_j \simeq (2 j - 1)\frac{\pi}{2} + \frac{\pi}{4}, \ 1 \le j \le 15. \tag{1.3}
$$

Vous appellerez ce fichier VisuRacBess.m. Il devra contenir des instructions pour :

- définir les absisses  $x$  (utiliser la fonction linspace),
- définir le paramètre  $\nu$  et calculer les  $y = J_{\nu}(x)$ , en utilisant la fonction fzero. Cette fonction résoud les équations non linéaires. L'algorithme utilisé combine plusieurs m´ethodes, dont celles de la s´ecante et de bissection. On doit fournir une valeur pour initialiser les itérations, et il est bon de disposer d'une valeur assez voisine de la solution cherch´ee. On se servira donc des expressions (1.3).
- représenter sur la même figure les  $y$  et l'axe des  $x$ ,
- calculer les  $r_j$ , (définir un tableau R en utilisant une variable J = [1 :15]; ),
- représenter sur la figure précédente les points  $(r_j, 0)$  par le symbole  $*$ .

On voudrait pouvoir donner un titre à cette figure, et pour cela représenter les lettres grecques  $\phi$  et  $\epsilon$ : cela peut se faire de la façon suivante :

```
title('La fonction J_{\nu} pour \nu = 0');
```
On peut souhaiter des caractères un peu plus grands pour ce titre :

```
title('La fonction {\nu } pour \nu = 0','Fontsize',12);
```
La taille de fonte est précisée par la propriété 'Fontsize', suivie de la valeur choisie.

Cette instruction utilise les règles du langage L<sup>AT</sup>EXqui est un langage de programmation de traitement de texte particulièrement bien adapté à la gestion des formules mathématiques. Elle appelle quelques commentaires :

- $-$  Le caractère permet de mettre en position d'indice les caractères entre accolades qui le suivent.
- Le caractère  $\langle$  permet à L<sup>AT</sup>EX de reconnaître ses commandes. Vous en trouverez quelques-unes dans le tableau 1.2.

### 1.6.2 Visualisation des courbes en 3D (\*)

La fonction qui permet de représenter une courbe dans l'espace  $\mathbb{R}^3$  est plot3. Sa syntaxe est

plot3(x,y,z,s) ;

et cette fois x, y et z sont des vecteurs de même dimension contenant les trois coordonnées. Essayez :

| minuscules grecques                                                  |                                                                                      | majuscules grecques                                               |                                                                   | symboles mathématiques                                            |                                                                                           |
|----------------------------------------------------------------------|--------------------------------------------------------------------------------------|-------------------------------------------------------------------|-------------------------------------------------------------------|-------------------------------------------------------------------|-------------------------------------------------------------------------------------------|
| Commande                                                             | Symbole                                                                              | Commande                                                          | Symbole                                                           | Commande                                                          | Symbole                                                                                   |
| alpha<br>beta<br>gamma<br>omega<br><b>lambda</b><br>pi<br>rho<br>'nu | $\alpha$<br>$\beta$<br>$\gamma$<br>$\omega$<br>$\lambda$<br>$\pi$<br>$\rho$<br>$\nu$ | Delta<br>Theta<br>Gamma<br>Omega<br>Lambda<br>Phi<br>Psi<br>Sigma | $\theta$<br>$\Gamma$<br>Ω<br>$\Lambda$<br>$\Phi$<br>Ψ<br>$\Sigma$ | ,leq<br>geq<br>int<br>infty<br>sim<br>partial<br>in<br>rightarrow | $\leq$ $\geq$ $\frac{1}{r}$<br>$\infty$<br>$\sim$<br>$\partial$<br>$\in$<br>$\rightarrow$ |

TAB.  $1.2$  – Principaux symboles mathématiques reconnus par MATLAB.

```
>> theta = pi*[-4:0.04:4]; r = linespace(1,6,201);
\Rightarrow x = r.*(1+cos(theta)); y = r.*sin(theta); z = r;
>> plot3(x,y,z,'k*'); grid;
```
# 1.6.3 Visualisation des surfaces (\*)

MATLAB permet de représenter des surfaces données en coordonnées cartésiennes ou sous forme paramétrique. La forme paramétrique peut s'écrire :

$$
x = x(s,t)
$$
  
\n
$$
y = y(s,t)
$$
  
\n
$$
z = z(s,t)
$$

où les paramètres s et t parcourent un certain domaine. Plusieurs fonctions permettent cette représentation, parmi lesquelles mesh représente un treillis, et surf une surface pleine. Elles ont le même format d'appel :

### $surf(X,Y,Z,C)$  ;

X, Y et Z sont des matrices de mêmes dimensions contenant les coordonnées de points de la surface. C permet de définir les couleurs et peut être omis. Nous allons représenter le cône d'equation  $x^2 + y^2 - 2xz = 0$  en utilisant la représentation paramétrique donnee pour  $(\theta, \rho) \in ]-\pi, \pi[\times]0, 12[$  par :

$$
x = \rho (1 + \cos \theta),
$$
  
\n
$$
y = \rho \sin \theta,
$$
  
\n
$$
z = \rho.
$$

On peut procéder de la façon suivante :

```
\gg n = 31; theta = pi*[-n:2:n]/n; r = linspace(0,12,n);
\Rightarrow X = r'*(1+cos(theta)) ;
>> Y = r' * sin(theta) ;
>> Z = r' * ones(size(theta));\gg surf(X,Y,Z);
```
Il est important de remarquer que  $X$ ,  $Y$  et  $Z$  sont des matrices de même taille!

La surface représentée laisse apparaitre les traces d'une grille qui la recouvre. L'aspect de la surface est contrôlé par la variable shading, dont les valeurs possibles sont faceted (valeur par défaut), flat (supprime le treillis), et interp (adoucit les transitions). Essayez :

```
>> shading interp;
```
Les couleurs sont définies par une matrice  $C$  de même taille que celles des coordonnées, et par défaut, cette matrice est C=Z, de sorte que d'une certaine façon, la couleur est "proportionnelle" à l'altitude du point de la surface. Tout cela dépend du choix d'une palette graphique. Essayez :

```
\Rightarrow C = rand(size(Z)) ; surf(X,Y,Z,C);
```
La palette de couleurs de la fenêtre de visualisation est définie par la variable colormap. Sa valeur par défault est 'jet' . Essayez :

```
>> colormap('cool');
```
La liste des palettes disponibles est fournie avec celle de toutes les fonctions ou variables de contrôle d'un graphique 3D par la commande :

```
>> more on, help graph3d, more off
```
Examinons à présent le tracé d'une surface donnée par son équation cartésienne  $z = f(x, y)$ . En général, on dispose d'une famille de valeurs de x et d'une famille de valeur de  $y$  stockées dans 2 vecteurs, respectivement x et y. On va devoir construire deux matrices X et Y telles que les colonnes de X et les lignes de Y soient constantes : ces matrices seront utilisees pour le calcul des valeurs de f. On peut utiliser la fonction meshgrid .

Ainsi, pour représenter la surface d'équation  $z = \exp(-x^2 - y^2)$ ,  $-2 < x, y < 2$ , on pourra procéder comme suit :

>>  $[X, Y] = meshgrid(-2: .2:2, -2: .2:2);$ >>  $Z = X .* exp(-X .^2 -Y .^2);$  $\gg$  surf(Z);

Si on ne souhaite que le treillis, on remplace la fonction surf par mesh. Si l'on souhaite des isolignes, on utilise la fonction contour3 ; par exemple :

```
>> v = linspace(0,max(max(Z)),20); contour3(Z,v);
```
## 1.6.4 La notion d'objets graphiques (\*)

#### Différents objets et leur identification

Lorsque que l'on trace une figure, par exemple la courbe représentant la fonction  $y = \sin x$  sur l'intervalle [−3.5, 3.5], on utilise une fonction graphique de MATLAB. On peut le faire simplement de la façon suivante :

```
>> x = 1inspace(-3.5,3.5) ;
\gg y = sin(x);
\gg plot(x,y);
```
Les commandes précédentes auront créé la figure 1.3

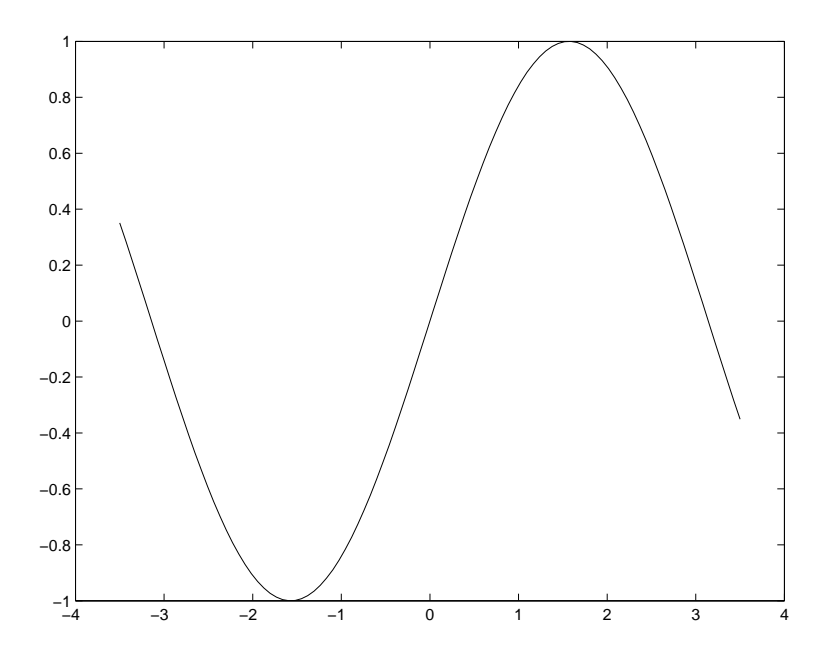

Fig. 1.3 – Une figure obtenue par la commande de base plot.

La fonction plot que l'on a utilisé a généré un assez grand nombre de données. Ces données sont les caractéristiques de notre figure. Le système de représentation graphique de MATLAB est un système orienté objet, et les données qui caractérisent une figure sont relatives aux différents objets qui la constituent.

Certaines de ces données peuvent être précisées lors de l'appel de la fonction : on peut choisir le type de trac´e, sa couleur ... D'autres pourraient l'ˆetre en utilisant des fonctions qui le permettent : legend, xlabel...

Si l'on avait voulu modifier la position la taille de la fenêtre graphique, il aurait cependant fallu utiliser la fonction figure avant la fonction plot et fixer les valeurs de la propriété 'Position'.

#### 1.6. GRAPHIQUES 25

Pour gérer une fenêtre graphique, il convient de pouvoir identifier ces objets, avant de fixer ou de modifier leurs propriétés. Cette identification se fait par les handles, littéralement les "poignées" pour les attraper!

La première étape consiste à récupérer ces handles. La fonction findobj le permet. Voici ce que peut fournir son appel :

```
>> h = findobj
h =0
    1.0000
  151.0015
  152.0022
```
Il ne s'agit pas ensuite d'utiliser les valeurs affichées, mais de se rappeler que h est un vecteur de 4 composantes dont chacune est un handle. Quels sont les objets ainsi identifiés?

```
>> get(h,'type')
ans =
    'root'
    'figure'
    'axes'
    'line'
```
La première composante dont la valeur est 0 est la racine, c'est-à-dire l'écran. La seconde est le fenêtre. Son handle est également désigné par la fonction gcf ("get current figure").

Cette structure est **arborescente** : à partir de la racine, on peut trouver une ou plusieurs fenˆetres ; dans chaque fenˆetre, un ou plusieurs syst`emes d'axes, et dans chacun d'entre eux, un ou plusieurs courbes.

#### Modifier les propriétes

Chaque type d'objet gère certaines propriétés. On va commencer par modifier la taille de la fenêtre. Pour cela, il faut modifier la propriété 'Position'.

Pour voir comment elle est définie, nous récupérons sa valeur.

```
>> get(h(2),'Position')
ans =
  181 457 560 420
```
Vous n'aurez pas les mêmes valeurs. Ces valeurs représentent respectivement la distance la fenêtre au bord gauche de l'écran, sa distance au bord inférieur de l'écran, sa largeur et sa hauteur. Elles sont données en Pixels.

Pour modifier la taille de cette fenêtre, il faut connaître la taille de l'écran. C'est une propriété de la racine :

```
>> get(h(1),'ScreenSize')
ans =1 1280 1024
```
On peut préférer travailler en coordonnées relatives avant de fixer cette taille :

>> set(h(2),'Units','normalized','Position',[0.1 0.3 0.6 0.4])

Pour connaître l'ensemble des propriétés relatives à l'objet figure, il suffit de taper  $get(h(2))$ .

Pour obtenir la liste de ces propriétés avec les valeurs autorisées, lorsqu'elles sont prédéfinies, on tape  $set(h(2))$ .

L'objet  $h(3)$  est de type axes. On peut lister le champ de ses propriétés avec leur valeur actuelle :

```
\gg get(h(3))
```
Nous allons supprimer l'encadrement, modifier les limites de l'axe des  $y$ , fixer les positions et valeurs des "ticks" de l'axe des x :

```
>>set(h(3),'Box','off')
>>set(h(3),'Ylim',[-1.1 1.1])
>>set(h(3), 'Ytick',[])
\rightarrowset(h(3),'Xtick',[-pi -pi/2 0 pi/2 pi])
>>set(h(3),'XtickLabel','-pi|-pi/2|0|pi/2|pi')
```
On remarquera que les symboles LAT<sub>EX</sub> ne sont pas pris en compte pour étiqueter les ticks.

Une propriété du nom de Title figure dans la liste des propriétés de l'objet axes et sa valeur est un nombre réel. Il s'agit là encore d'un handle, car le titre est lui même un objet graphique.

```
\verb|&|>htit = get(h(3),'Title')
>>set(htit)
>>set(htit,'string','Fonction sinus','FontSize',12)
>>set(htit,'Color',[1 0 0])
```
La couleur obtenue est le rouge. La définition des couleurs peut se faire par un tableau de 3 valeurs comprises entre 0 et 1 qui donnent respectivement les poids relatifs du rouge, du vert et du bleu. (système rgb). Le blanc est  $[1\ 1\ 1]$  et le noir  $[0\ 1\ 1]$  $0 \; 0$ .

On peut aussi modifier certaines propriétés de l'objet de type line On en obtient la liste par  $get(h(4))$ .

Pour connaître les possibilités offertes au niveau des types de tracé,

>>set(h(4),'Linestyle')  $>>$ set $(h(4), 'Marker')$ 

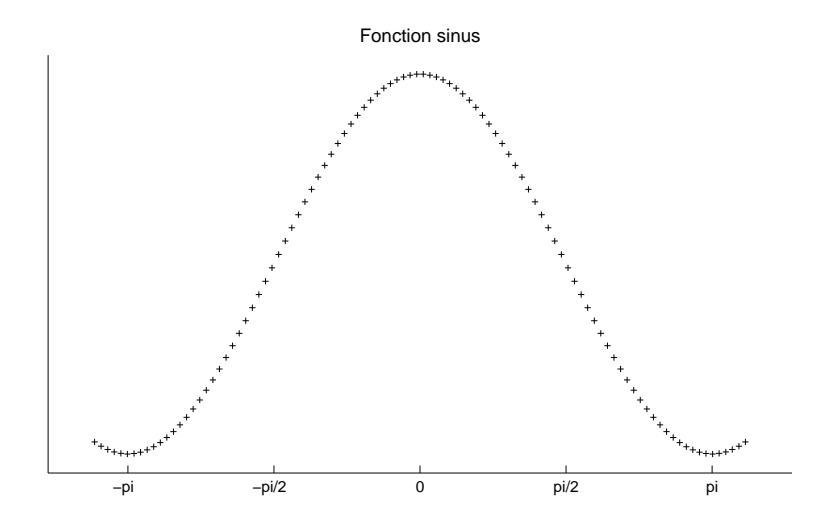

FIG.  $1.4$  – Figure modifiée grâce à la manipulation des hanlde.

On peut alors proposer

```
>>set(h(4),'Linestyle','none','Marker','+')
>>set(h(4),'Markersize',4)
>>set(h(4),'Ydata',cos(x))
```
La figure après modification ressemblera, sauf pour les couleurs, à la figure 1.4. Il faudrait quand même modifier son titre ...

# 1.7 M-fichiers

# 1.7.1 Scripts et fonctions

Bien que l'on puisse faire beaucoup de choses en travaillant directement dans la fenêtre de commandes de MATLAB, nous avons déja constaté que qu'il était souvent plus pratique d'utiliser des M-fichiers. Ils permettent

- de corriger plus facilement ses erreurs,
- de garder un travail en cours pour le reprendre plus tard,
- d'exécuter plusiers fois un programme en modifiant certains paramètres,
- d'échanger son travail avec des camarades.

Jusqu'a présent, ces fichiers étaient des fichiers d'instructions, ou fichiers "scripts". Un fichier script est un fichier contenant une suite d'instructions Matlab directement éxécutables. Ces instructions sont éxécutées en utilisant les variables de l'espace de travail, ou en créant des variables dans cet espace.

MATLAB utilise également des M-fichiers. En fait, un grand nombres des fonctions que nous avons rencontrées sont écrites dans des M-fichiers. Il s'agit de fichiers "fonction". Vous pouvez également créer vos propres fonctions.

Un fichier "fonction" a sa première ligne d'instruction éxécutable qui commence par le mot clef function. Il peut recevoir des variables en entrée, mais utilise ces variables en dehors de l'espace de travail. Aucune des variables créées ou modifiées lors de son éxécution n'est visible depuis l'espace de travail à moins qu'elle ne soit une variable en sortie de la fonction !

Nous allons illustrer la différence entre ces deux types de fichiers sur un exemple. Si le fonction  $f$  est suffisament régulière, la formule de Taylor permet d'obtenir une valeur approchée de sa dérivée en un point x, pour un pas  $h$ , suivant

$$
\frac{f(x+h) - f(x)}{h} = f'(x) + \frac{h}{2}f''(x) + \mathcal{O}(h^2) \simeq f'(x). \tag{1.4}
$$

```
% Fichier ScriptDn1 pour calculer
% la derivee numerique de sinus
% au point 1 pour le pas
% h = 0.01.
x = 1;
h = 0.01;Dn = (\sin(x+h) - \sin(x))./h;
                                      function Res = Fonc1Dn1(h);
                                      % Derivee numerique de sinus
                                      % au point 1 en fonction du
                                      % pas h.
                                      x = 1;
                                      Dn = (\sin(x+h) - \sin(x))./h;
                                      Res = Dn:
```
Tab. 1.3 – Fichier "script" et fichier "fonction".

Le tableau 1.3 montre le contenu du fichier "script" ScriptDn1.m et du fichier "fonction" FoncDn1.m Une fois ces deux fichiers sauvegardés dans votre espace de travail, vous pourrez tapez les commandes quivantes :

```
>> clear all
>> ScriptDn1
>> who
\gg Err = abs(Dn-cos(1))
>> clear all
>> FoncDn1
```
MATLAB n'est pas content et il vous le dit :

??? Input argument "h" is undefined.

Error in  $==$ > FoncDn1 at 6  $Dn = (\sin(x+h) - \sin(x))$ ./h;

L'erreur est commentée ; MATLAB vous indique le numéro de la ligne où elle s'est produite. A présent, nous fournissons le pas en appel de la fonction

```
\gg pas = 0.01 ; FoncDn1(pas)
ans =0.5361
\Rightarrow Err = abs(Dn-cos(1))
??? Undefined function or variable 'Dn'.
>> who
Your variables are:
ans pas
```

```
>> Der = FoncDn1(pas);
>> Der-ans
```
On peut faire quelques remarques :

- Le fichier script s'éxécute sans qu'on lui fournisse d'arguments. Le fichier fonction a besoin qu'on lui fournisse les arguments qu'il ne crée pas, ici le pas.
- Le nom de la variable affectée de la valeur de ce pas dans l'espace de travail n'a pas d'importance ; c'est sa valeur qui est passée.
- Les variables créées par l'éxécution du script sont vues dans l'espace de travail. Celles qui sont créées lors de l'éxécution de la fonction ne le sont pas. Ce sont des variables locales. L'argument en sortie prend le nom qu'on lui donne dans la session MATLAB.

# 1.7.2 Fonctions

#### Fonctions simples

Nous avons déjà rencontré la fonction  $F(x) = 0.01 e^x + 10 \cos x - 3 x$ .

Dans ce cas, on dispose de deux façons pour créer une fonction MATLAB qui calcule les valeurs de F :

- comme la fonction  $F$  peut se définir en une seule ligne, on peut le faire avec la fonction inline
- >> F1 = inline('0.01\*exp(x)+10\*cos(x)-3\*x')
- de façon plus générale, on peut éditer un fichier que l'on va appeler F2.m qui devra commencer par le mot-clef function : vous pouvez le définir de la façon suivante

function  $y = F2(x)$ ;

 $y = 0.01*exp(x)+10*cos(x)-3*x;$ 

La première définition est à utiliser lorsque l'on n'envisage pas d'utilisation ultérieure de cette fonction. La définition au moyen d'un fichier permet de la conserver. Cependant, ainsi qu'elle est rédigée, cette fonction a encore le défaut que son objet n'est pas immédiatement lisible; on risque de l'avoir oublié quand on aura besoin de la réutiliser. Il faut donc la commenter.

Cela se fait sur des lignes qui commencent par le symbole  $\%$ . Ce symbole transforme en commentaires tous les caractères qui le suivent dans la ligne courante. Entre autres commentaires, vous devrez toujours indiquer le format d'appel de la fonction. Voici comment je vous suggère d'écrire ce fichier :

```
function y = F2(x);
% fichier fonction definissant la fonction F2(x) qui sert d'exemple
% au polycopie d'initiation a Matlab.
% L'appel se fait selon :
% > v = F2(x);
```

```
y = 0.01*exp(x)+10*cos(x)-3*x;
```
Ces commentaires sont placés immédiatement après la première ligne (de déclaration). De cette façon, ils constitueront la réponse fournie par MATLAB à la commande :

>> help F2

Les variables internes d'un fichier fonction sont locales ; elles ne sont pas vues depuis l'espace de travail. Corollairement, les variables de l'espace de travail que vous souhaitez utiliser dans une fonction doivent être passées en argument. La commande global permet de définir des variables globales. Elles doivent être déclarées globales au début de la fonction et dans l'espace de travail.

### Exercice

La formule  $(1.4)$  est dite d'ordre 1 car l'erreur d'approximation de la dérivée est de la forme  $\mathcal{O}(h)$ . On peut obtenir une formule d'ordre 2, c'est-à-dire avec une erreur en  $\mathcal{O}(h^2)$  en utlisant la formule

$$
\frac{f(x+h) - f(x-h)}{2h} = f'(x) + \frac{h^2}{6} f'''(x) + \mathcal{O}(h^3) \simeq f'(x). \tag{1.5}
$$

On vous demande d'écrire une fonction Fonc2Dn1.m qui calcule la dérivée approchée de la fonction sinus au point  $x = 1$  pour le pas h en utilisant la formule (1.5)

Vous écrirez également un script TestDn.m dans lequel :

- vous définirez le vecteur des pas, pas =  $10.^{\circ}(-[1 : 16])$ ;
- vous calculerez les dérivées approchées pour ces pas en utilisant les deux fonctions ;
- vous calculerez les erreurs Err1 et Err2 commises dans chaque cas ;
- vous représenterez ces erreurs en fonction du pas avec des coordonnées logarithmiques :

```
loglog(pas, Err1, 'b^{-+'}, pas, Err2, 'r^{-*'});
```
- vous pourrez réfléchir et commenter cette figure !

#### 1.7. M-FICHIERS 31

#### Fonctions de plusieurs variables

On peut passer plusieurs arguments `a une fonction. Supposons que l'on souhaite créer une fonction MATLAB qui calcule la fonction  $F_{(a, b)}$  présentant un "pic" peu marqué au point  $a$  et un pic plus marqué au point  $b$  :

$$
F_{(a,b)}(x) = \frac{2}{(x-a)^2 + 0.01} + \frac{1}{(x-b)^2 + 0.002}.
$$

Les paramètres  $a$  et  $b$  seront des variables de la fonction que l'appellera par exemple Foncapics.

On peut encore procéder de deux façons.

- la première utilise la fonction inline : Essayez.
- $-$  la seconde consiste à créer le fichier Foncapics.m, par exemple : function  $y =$  Foncapics $(x, a, b)$ ;

```
% Cette fonction présente un pic peu marqué pour
% x=a et un pic plus marqué pour x= b.
% L'appel se fait selon
% \rightarrow y = Foncapics(x,a,b);
% x est une matrice ; a et b sont des scalaires.
y = 2. / ((x-a) .^2 + 0.01) + 1. / ((x-b) .^2 + 0.002);
```
#### Exercice

Crééz les fonctions  $Fonc1Dn2 \ldots m$  et  $Fonc2Dn2 \ldots m$  qui calcule la dérivé de la fonction sinus en un point  $x$  et pour un pas  $h$  à fixer par l'utilisateur.

#### Exercice (\*)

Modifiez les fonctions précédentes de façon que l'on puisse passer un vecteur  $x$ et un vecteur  $h$  en arguments. Le format d'appel devra préciser :

```
% Pour un vecteur x de longueur nx et un vecteur h
% de longueur nh les dérivées seront calculées dans
% une matrice Dn telle que size(Dn) = [nx, nh].
```
Vous pouvez utiliser la fonction repmat.

#### Passage d'une fonction en argument

On veut maintenant calculer l'approximation de la dérivée d'une fonction à choisir par l'utilisateur.

La fonction Fonc1Dn3.m réalise cet objectif. Les restrictions d'utilisation sont données dans le commentaire.

```
function Dn = Fonc1Dn3(fonc, x, h);% Approximation à l'ordre 1 de la dérivée de la
% fonction fonc au(x) point(s) x pour le pas h.
% Appel se fait selon :
% \gg Dn = Fonc1Dn3(fonc, x, h)
% Variables en entree :
% - fonc est le nom de la fonction,
% - x est scalaire ou vecteur,
% - h, scalaire, est le pas du calcul.
xp = x + h;y = \text{fewal}(\text{fonc}, x);yp = \text{fewal}(\text{fonc}, xp);Dn = (yp - y)/h;
```
Le passage d'une fonction en argument mérite quelques commentaires :

- si fonc.m est une fonction prédéfinie de MATLAB (par exemple sin) ou le nom d'un fichier de fonction (par exemple F2), on pourra écrire l'un ou l'autre des deux appels ci-dessous :

```
>> Dn = Fonc1Dn3('F2', x, pas);
```
- $\gg$  Dn = Fonc1Dn3(@F2, x, pas);
- si fonc est le nom d'une fonction définie par inline, (par exemple F1), on devra formuler l'appel selon :

```
\gg Dn = Fonc1Dn3(F1, x, pas);
```
A vous de créer la fonction Fonc2Dn3.m pour une approximation à l'ordre 2.

### Arguments optionnels en entrée  $(*)$

Le nombre de variables en entrée n'est pas nécessairement fixé. La fonction FoncDn4 propose de choisir l'ordre de la formule d'approximation de la dérivée que l'on va utiliser. On fixe par défaut cet ordre à 1. On utilise les fonctions précédentes pour calculer les approximations de la dérivée.

```
function Dn = FoncDn4(fonc, x, h, ordre);
```

```
% Approximation à l'ordre 1 ou 2 de la dérivée de la
% fonction fonc au(x) point(s) x pour le pas h.
% Appel :
% \gg Dn = FoncDn4(fonc, x, h);
% ou \gg Dn = FoncDn4(fonc, x, h, ordre);
% Variables en entree :
% - fonc est le nom de la fonction,
% - x est scalaire ou vecteur,
% - h, scalaire, est le pas du calcul.
```

```
% - ordre est optionnel ; par defaut, ordre = 1.
if nargin ==3
 order = 1;
end
switch ordre
   case 1
     Dn = Fonc1Dn3 (fonc, x, h);case 2
      Dn = Fonc2Dn3 (fonc, x, h);otherwise
     Dn = [];
      disp('Ordre non valable');
      return
end
```
Cette fonction appelle quelques commentaires :

- nargin renvoie le nombre de variables utilisées dans l'appel à la fonction.
- le branchement définit par switch, case, end n'a pas été présenté précédemment. Il permet de choisir parmi plusieurs instructions suivant la valeur d'une variable, ici ordre. Essayez de le remplacer par un test multiple utilisant if, elseif ...
- les fonctions appelées, ici Fonc1Dn3.m et Fonc2Dn3.m doivent être définies dans le même répertoire que la fonction qui les appelle.

# Nombre variable d'arguments (\*)

La fonction dont on veut calculer la dérivée peut dépendre de paramètres, comme la fonction  $F_{(a, b)}$  ci-dessus. On utilisera dans ce cas la fonction varargin, comme le montre l'exemple ci-dessous :

```
function Dn = Fonc1Dn5 (fonc, x, h, varargin);
```

```
% Approximation à l'ordre 1 de la dérivée de la
% fonction fonc au(x) point(s) x pour le pas h.
% Appel :
% \gg Dn = Fonc1Dn5(fonc, x, h, p1, p2,...) ;
% Variables en entree :
% - fonc est le nom de la fonction,
% - x est scalaire ou vecteur,
% - h, scalaire, est le pas du calcul.
% - p1, p2, eventuels parametres de fonc
xp = x + h;
y = feval(fonc, x, varargin\:});
```

```
yp = \text{fewal}(\text{fonc}, xp, varargin}\{:\});
Dn = (yp - y)/h;
```
varargin désigne une liste de longueur quelconque de variables qui peuvent être de tout format ; elle est gérée comme une cellule de tableaux.

Les cellules de tableaux sont un des moyens proposés par MATLAB pour gérer une collection de variables de types et formats différents. Les lignes suivantes définissent une cellule de tableaux et font s'afficher quelques-uns de ses éléments :

```
>> C = \{1:3, \text{rand}(2), 'coucou' \};>> C{1}
ans =1 2 3
>> c = C(3)c =coucou
```
Les éléments d'une cellule sont ordonnés comme ceux d'une matrice, par ligne et par colonne; on y fait référence par l'utilisation d'accolades au lieu de parenthèses.

### Exercice

Ecrivez une fonction  $\text{Fonc2Dn5.m}$  qui fournisse une approximation à l'ordre 2 de la dérivée de la fonction argument en autorisant cette fonction à dépendre de paramètres.

Ecrivez ensuite une fonction FoncDn6.m qui permette de choisir l'ordre, mais ne l'impose pas. Son appel se fera selon

 $\gg$  Dn = FoncDn6( fonc, x, h, ordre, p1, p2, ...)

Lorsque l'on ne veut pas fixer l'ordre et que la fonction fonc dépend de paramètres, on passera la matrice vide [] pour la variable ordre.

#### Plusieurs arguments en sortie

On peut redéfinir la fonction  $F2$  de façon qu'elle fournisse aussi la dérivée  $F'$  de la fonction  $F$ :

$$
F'(x) = 0.01 e^x - 10 \sin x - 3.
$$

Cela peut se faire de la façon suivante :

```
function [y, yprime] = F2bis(x);% fichier fonction définissant la fonction
% F(x) = 0.01*exp(x)+10*cos(x)-3*x;% ainsi que sa derivee.
% L'appel se fait selon :
% y = F2bis(x);
```

```
% et renvoie alors seulement les valeurs de F, ou selon
% [y, yprime] = F2bis(x);y = 0.01*exp(x)+10*cos(x)-3*x;yprime = 0.01*exp(x) -10*sin(x) -3;
```
Les deux arguments en sortie sont placés entre crochets. Dans les deux formats d'appel, on calcule  $F(x)$  et  $F'(x)$ . On peut ne faire calculer que  $F(x)$  si l'on ne veut pas les valeurs de la dérivée :

```
function [y, yprime] = F2ter(x);
% fichier fonction définissant la fonction
\sqrt[6]{} F(x) = 0.01*exp(x)+10*cos(x)-3*x;
% ainsi que sa derivee.
% L'appel se fait selon :
% y = F2ter(x);% et renvoie alors seulement les valeurs de F, ou selon
% [y, yprime] = F2ter(x);y = 0.01*exp(x)+10*cos(x)-3*x;if nargout==2
 yprime = 0.01*exp(x) -10*sin(x) -3;end
```
# 1.7.3 Fichiers de sauvegarde

Il est possible de sauvegarder des variables de l'espace de travail en vue d'une utilisation ultérieure. Cela se fait à l'aide de l'instruction save. Le format le plus simple est le suivant :

save nomfichier X Y Z

Les variables X, Y et Z seront sauvegardées dans un fichier nomfichier.mat. On peut les retrouver par l'appel :

load nomfichier

Les fichiers que vous avez ainsi sauvegardés apparaissent dans le répertoire courant sous le nom nomfichier.mat. Ces fichiers ne sont lisibles que par MATLAB. Vous pouvez souhaiter exporter vos données pour les utiliser dans une autre circonstance. Il faut alors créer un fichier ASCII. On peut le faire en simple (par défaut) ou double précision. Essayez :

```
\Rightarrow A = rand(1,3);
>> save data1 A
>> save data2.txt A -ascii
>> save data3.txt A -ascii -double
>> clear all
>> load data1
```

```
>> load data2.txt
>> whos
\gg data2 - A
>> load data3.txt
\gg data3 - A
```
## Exercice

Nous aurons besoin, pour un prochain TD, de disposer d'un certain nombre de racines de l'équation  $J_0(x) = 0$ . Nous allons créer un fichier contenant les valeurs approchées des 200 plus petites racines de cette équation. Pour ce faire, vous modifierez le fichier VisuracBess.

## 1.7.4 Lecture de données extérieures

MATLAB peut lire des fichiers créés par d'autres logiciels. Nous allons prendre l'exemple de fichiers créés par EXCELL. Ces fichiers peuvent vous être fournis sous plusieurs formats :

- pour les fichiers .xls, vous pourrez utiliser les fonctions xlsread ou importdata ;
- pour les fichiers .txt, vous pourrez utiliser les fonctions textread ou importdata.

### Exercice

Vous pouvez recopier à l'adresse indiquée en introduction les fichiers Traction.xls et Bruits.txt.

Vous allez lire ces fichiers depuis MATLAB. Pour chacun d'eux, vous allez récupérer une matrice de deux colonnes. La première colonne est constituées d'absisses, et la seconde d'ordonnées. Vous représenterez les courbes représentant chacun de ces échantillons.

٦

# Chapitre 2

# Annexe : lexique non exhaustif

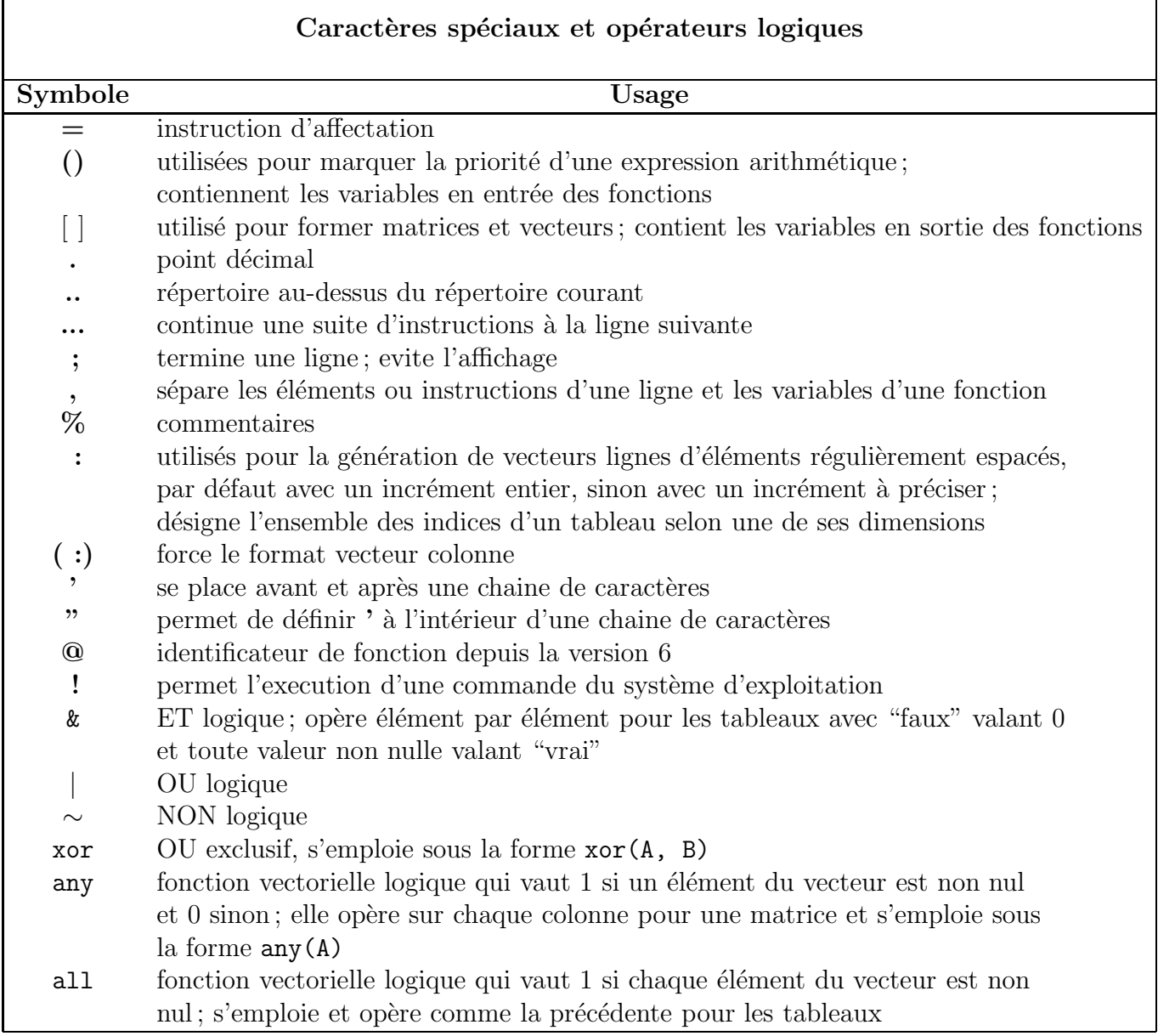

 $\mathsf I$ 

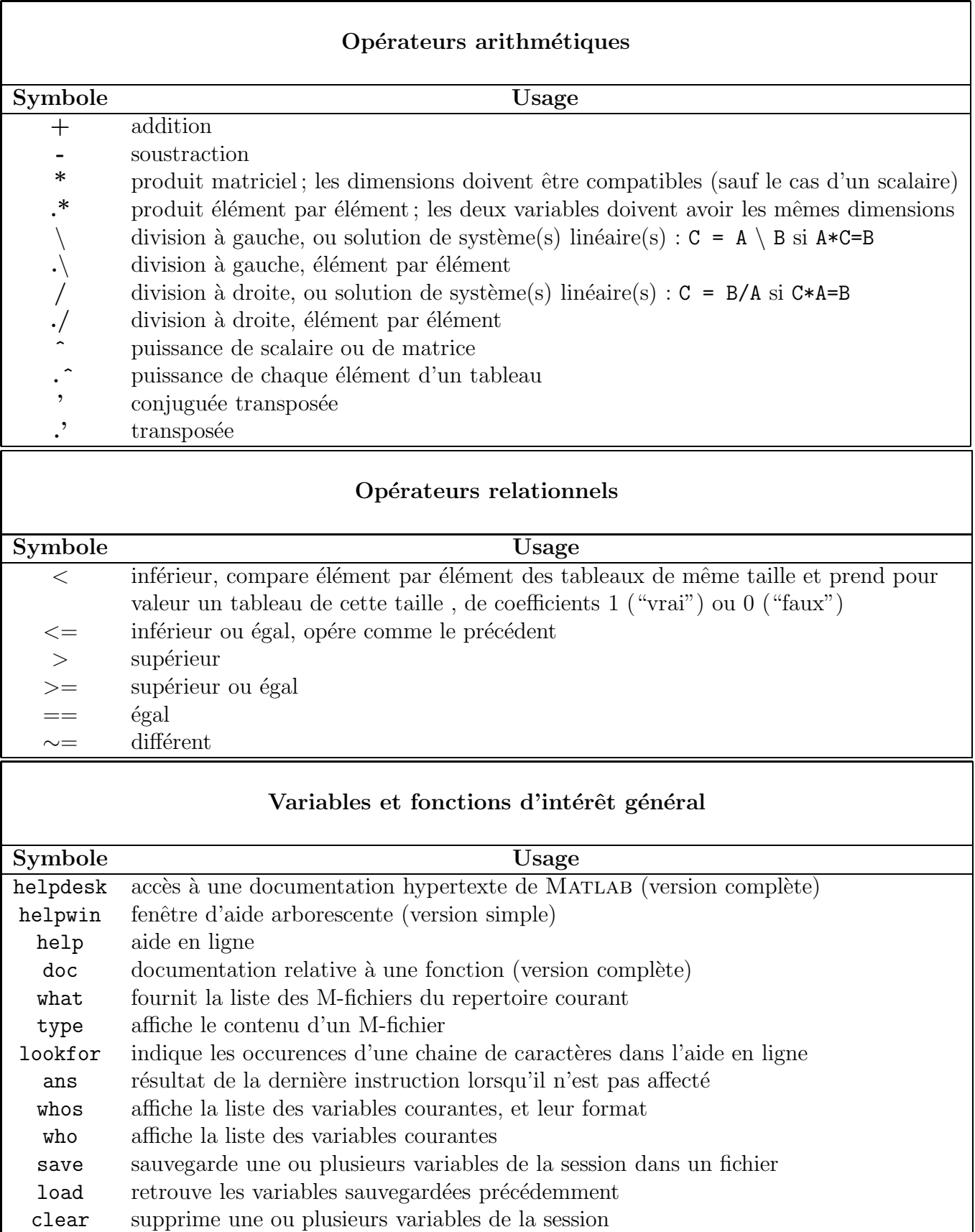

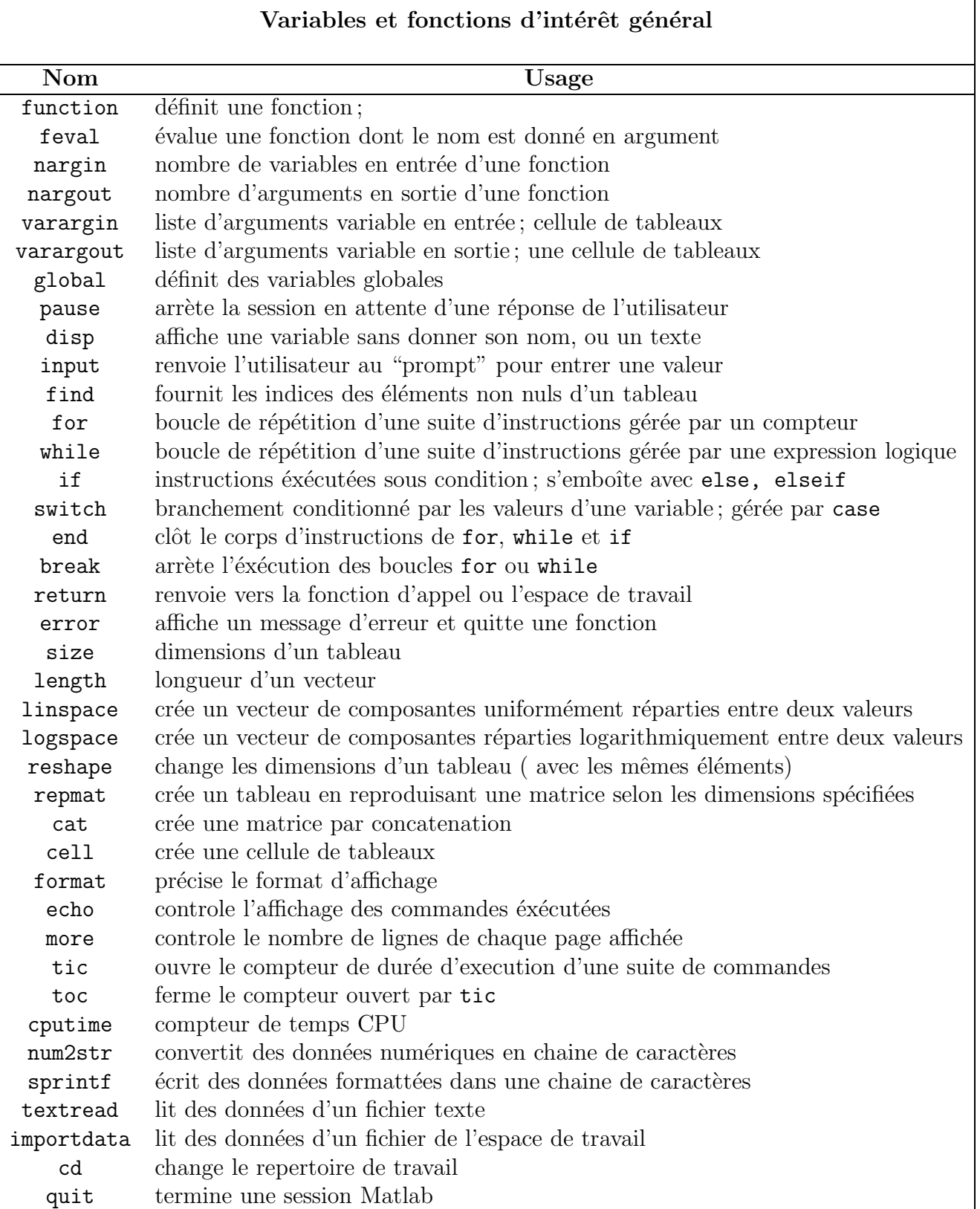

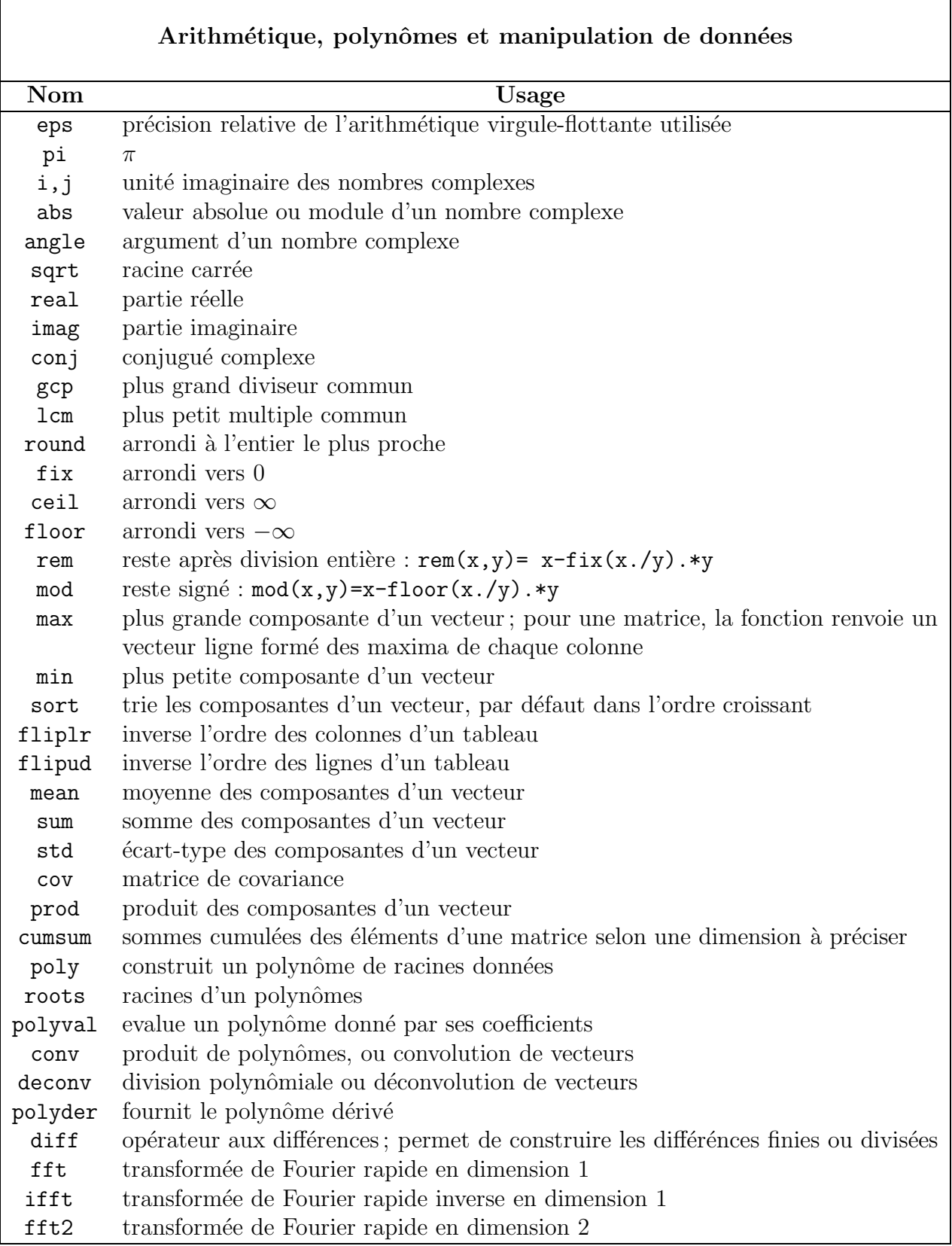

 $\mathbf{r}$ 

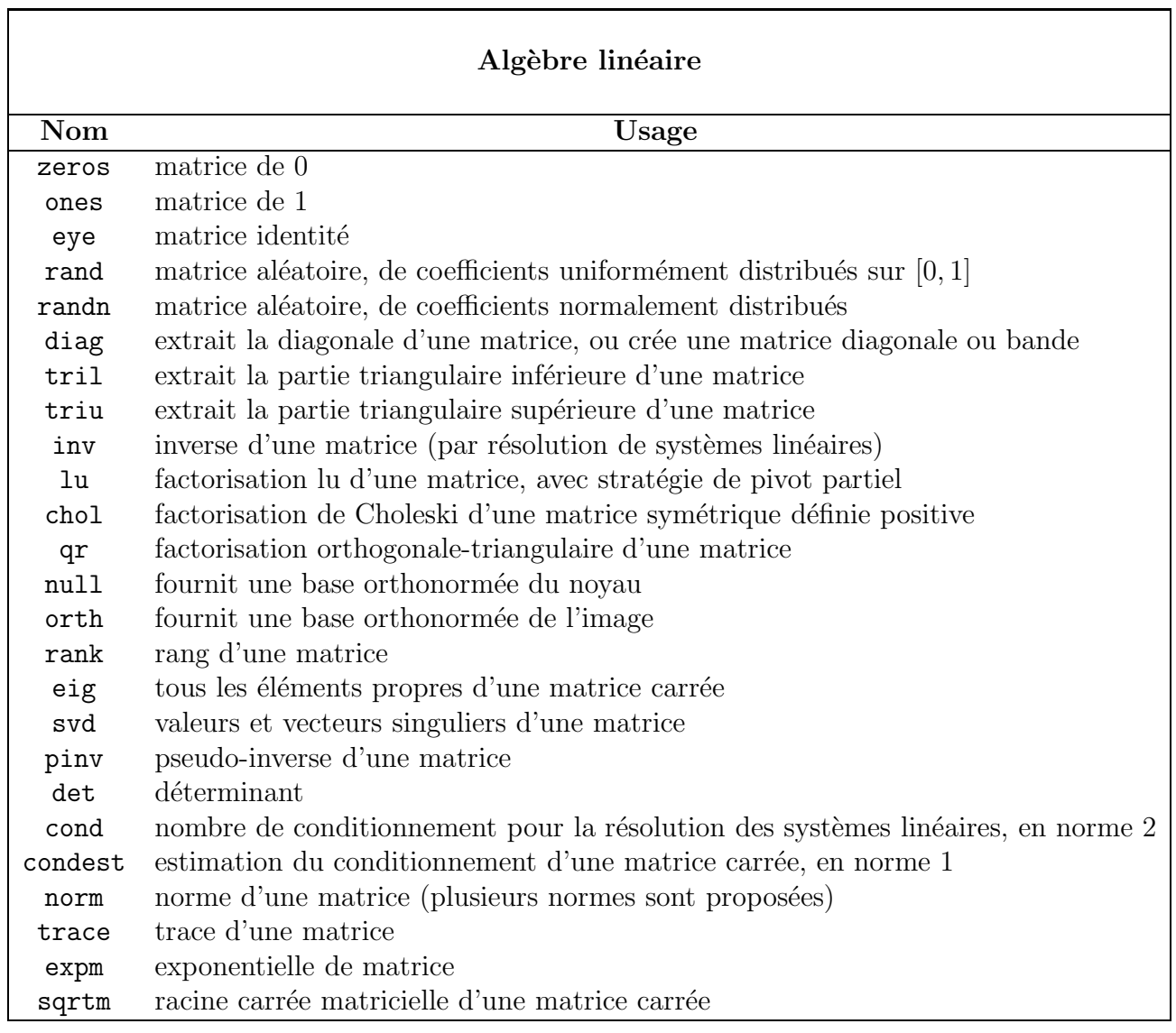

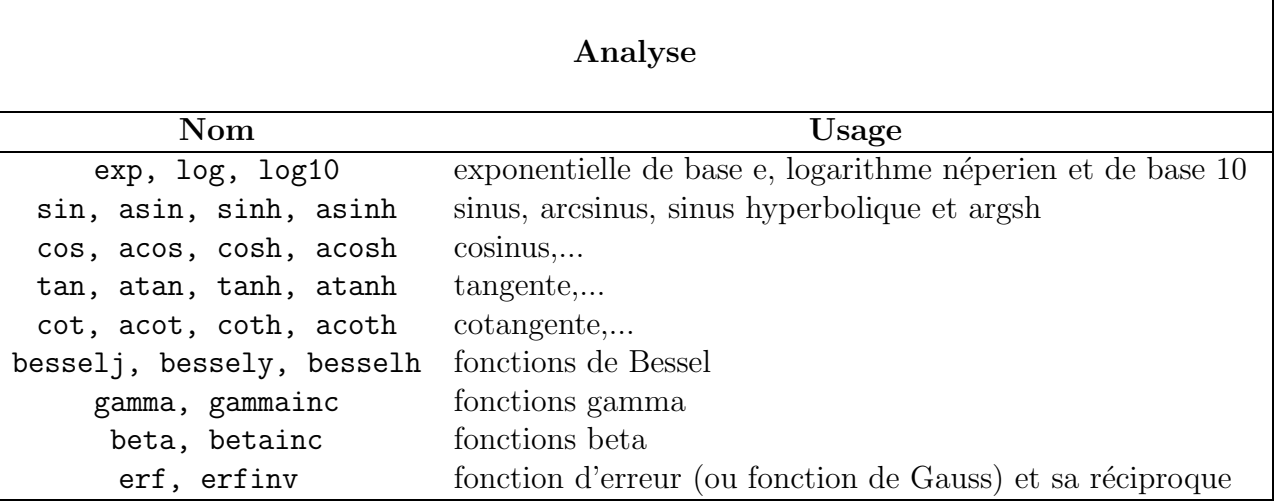

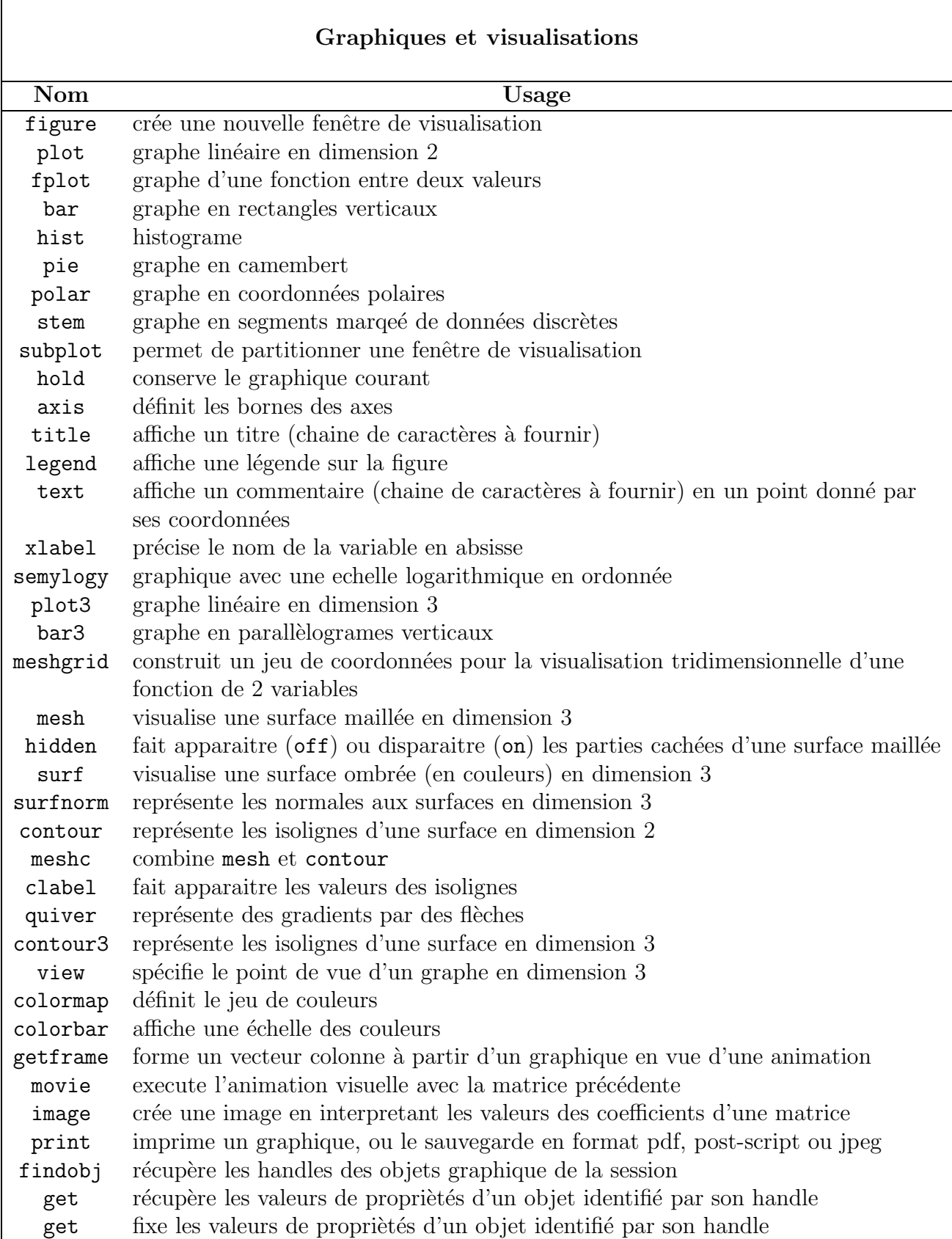

# Chapitre 3

# Bibliographie

Matlab Guide, D. J. Higham, N. J. Higham, SIAM, 2000.

Introduction to Scientific Computing, A Matrix-Vector Approach Using MATLAB, C.F. Van Loan, MATLAB curriculum Series, 1997.

Apprendre et Maîtriser Matlab, versions 4 et 5 et SIMULINK<sup>r</sup>, M. Mokhtari, A. Mesbah, Springer, 1997.